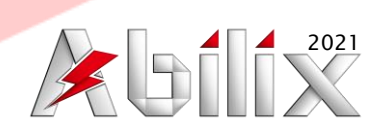

# Kit de Robótica LATITX  $\blacktriangleleft$

# **Modelo:** Robotics U

# **Temática:** Aplicaciones Generales Intermedias

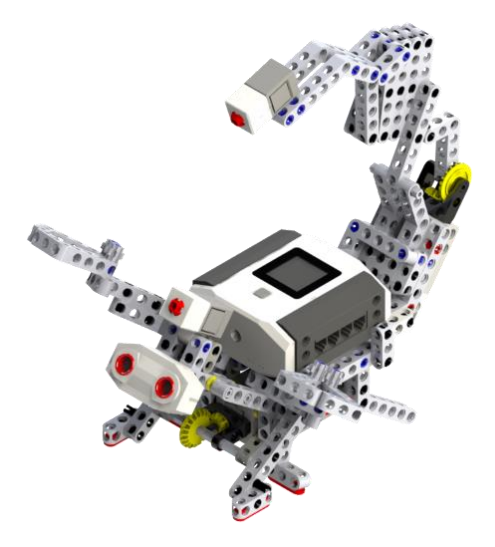

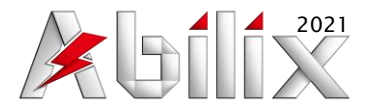

### **1.-Descripción General**

Sistema de aprendizaje inicial que brinda al estudiante la mejor experiencia de aprendizaje inicial para la programación de vehículos autónomos, de forma muy entretenida, ensamblarán y programarán una serie de proyectos prácticos, como el robot balancín, un escorpión y un robot de rescate.

Sin importar si es la primera vez que el estudiante utiliza la robótica o si se tiene algo de experiencia, Robotics U le presentará el mundo de la robótica de una manera divertida y atractiva.

## **2.- Especificaciones de la caja**

Exterior de la caja:

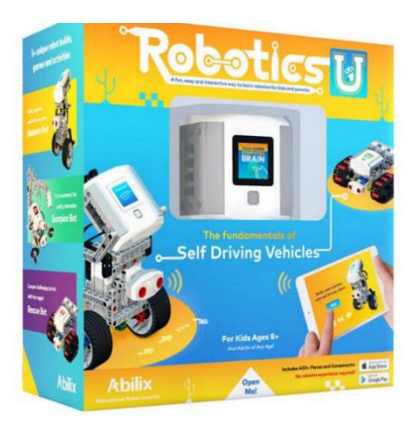

## **3.- Elementos del kit**

#### **- Unidad de Control Lógico Programable (PLC)**

El Controlador Lógico Programable (PLC) es el encargado de interpretar el programa realizado por el usuario. Recopila la información del medio ambiente proporcionada por los sensores, la interpreta, procesa el programa y envía órdenes a los actuadores acorde a lo que dicte el programa que esté ejecutando.

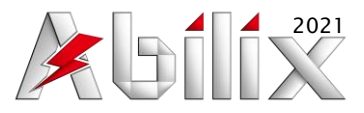

Características principales del PLC:

- 7 Puertos de entrada para sensores
- 1 Puerto de entrada para cámara
- 4 Puertos de salida para motores
- Procesador de 4 núcleos Cortex-A7
- Velocidad de procesamiento de 1.3GHz
- Memoria Flash: 1.61 GB
- Memoria RAM: 512 MB
- Conectividad inalámbrica vía Wi-Fi y Bluetooth
- Pantalla táctil de 2.3" uni-toque
- Pantalla táctil de resolución 720p
- Actuadores: 2 Bocinas, LED RGB
- Sensores: Giroscopio, Brújula, Micrófono
- Batería recargable: Polímero de Litio
	- Modelo: 21CP6/36/59
	- Voltaje: 7.4V
	- Consumo de corriente: 1500mAh
- Adaptador de Corriente:
	- Modelo: XSG0841000US
	- Entrada: 100-240V, 50/60Hz, 0.6A Max.
	- Salida: 8.4V, 1.0A

#### **- Piezas de plástico**

Las piezas de plástico son utilizadas en el ensamblaje de proyectos, ya sea con fines estructurales, de transferencia de potencia, de energía, de datos o estética.

• Piezas de plástico: 427

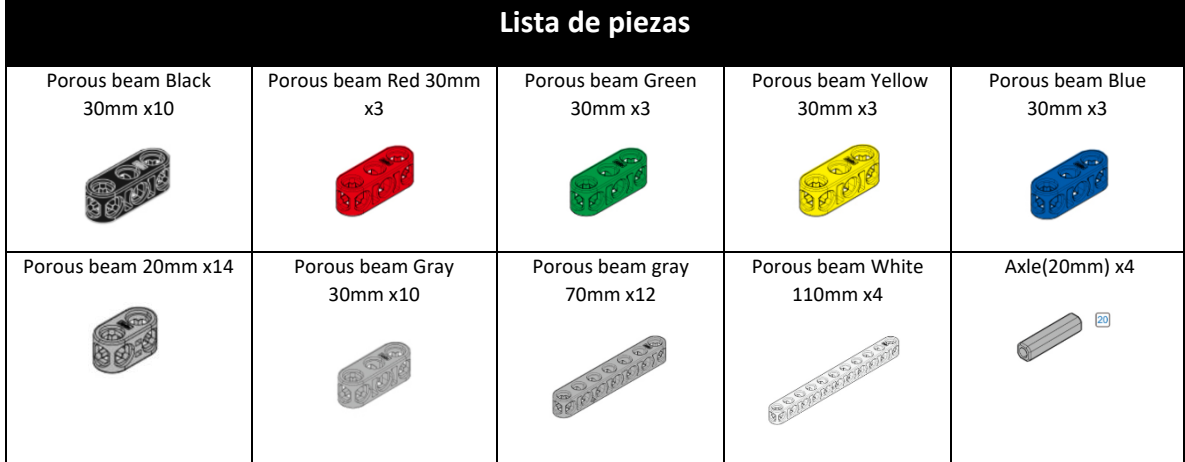

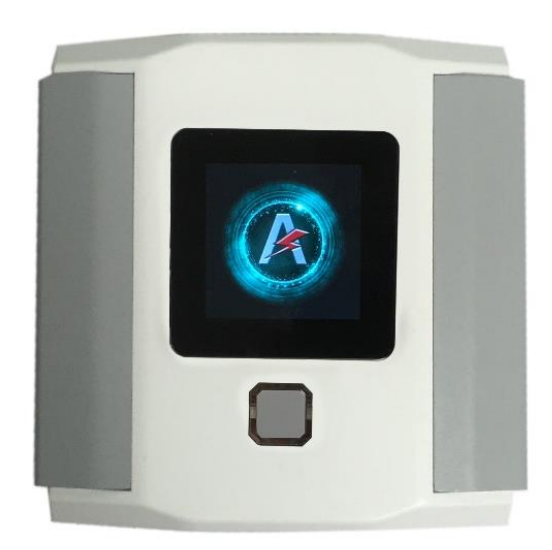

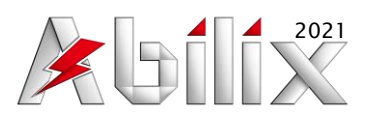

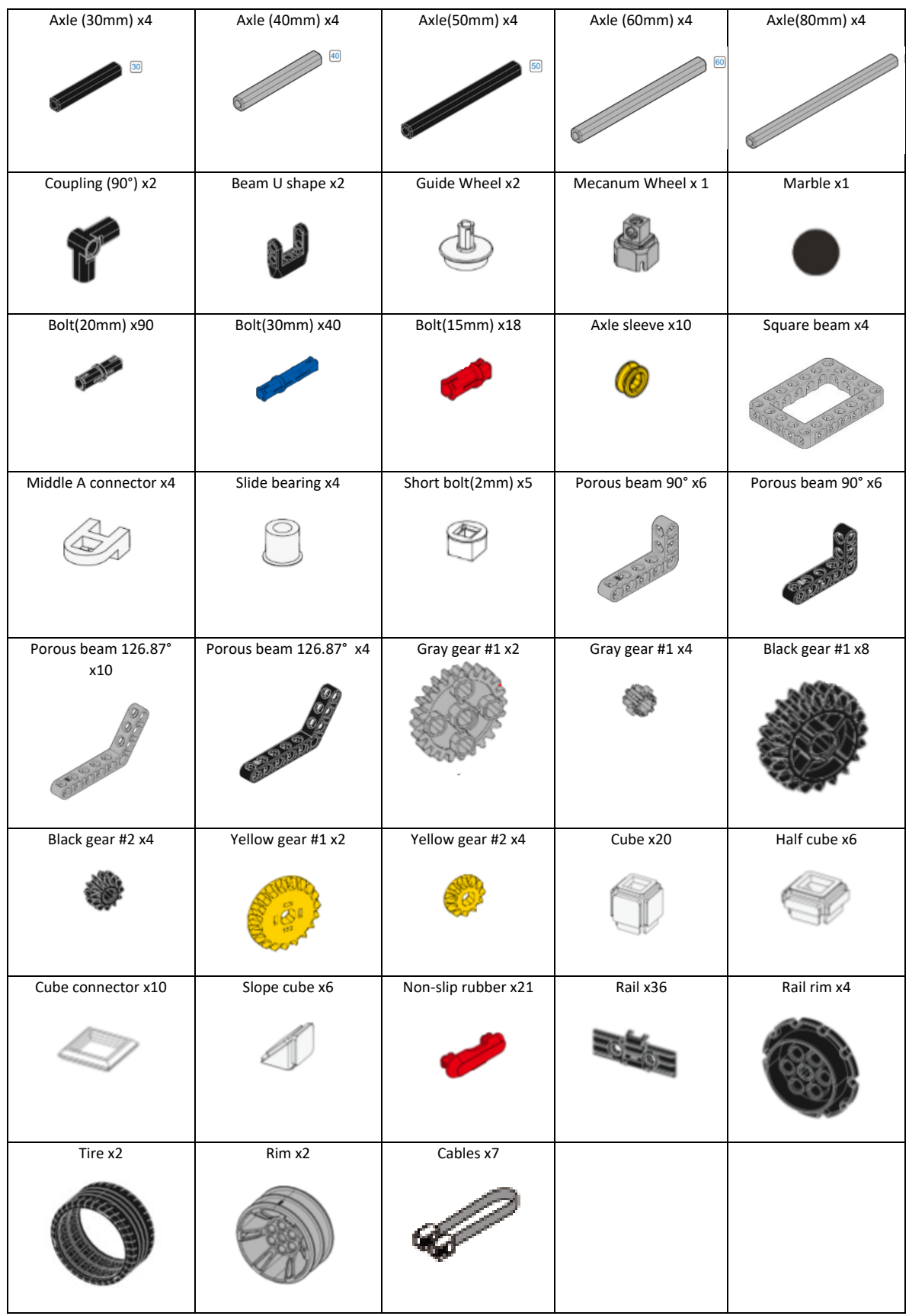

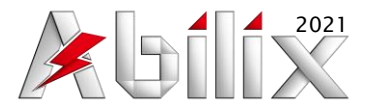

#### **-Sensores**

Los sensores son elementos utilizados para recopilar datos del medio ambiente. Esa información es enviada al PLC que puede utilizarla como referencia para ejecutar acciones que estén establecidas en su programa.

• Cantidad de sensores: 10 (3 embebidos en el PLC, 2 embebidos en los motores y 5 como partes del kit).

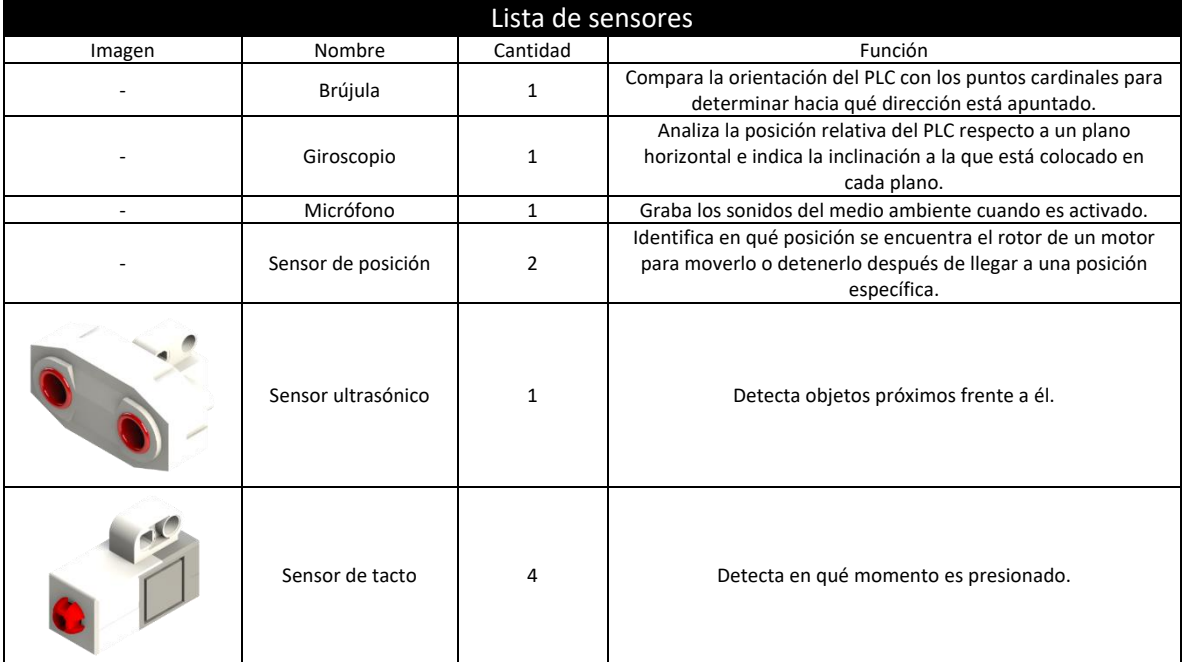

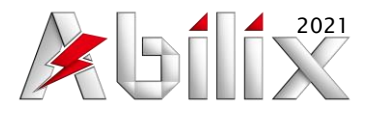

#### **-Actuadores**

Los actuadores son elementos utilizados por una máquina para interactuar con el medio ambiente. Estos son activados mediante una señal enviada por el PLC, ya sea encender una luz LED, reproducir un sonido, o mover un motor bajo alguna condición.

• Cantidad de actuadores: 5 (3 embebidos en el PLC y 2 como partes del kit).

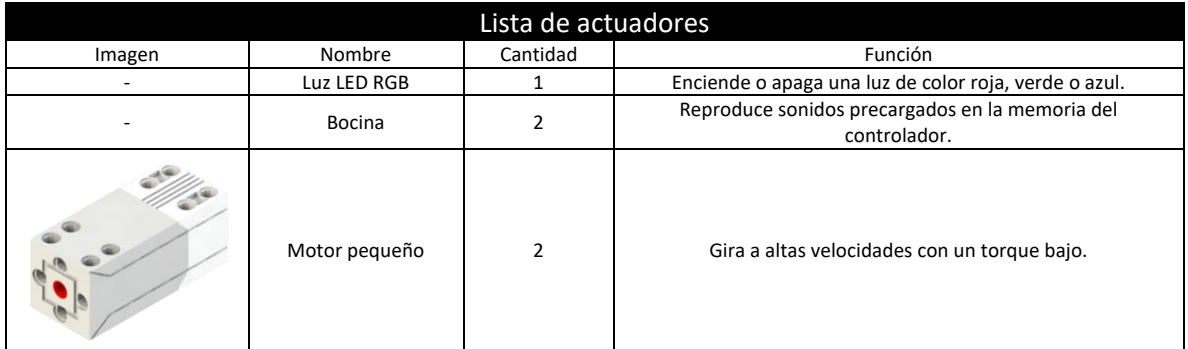

#### **- Partes totales en el kit: 441**

- Piezas de plástico: 426
- Sensores: 10
- Actuadores: 5
- PLC y Batería

#### **4.- Proyectos**

• Cantidad de proyectos: 28

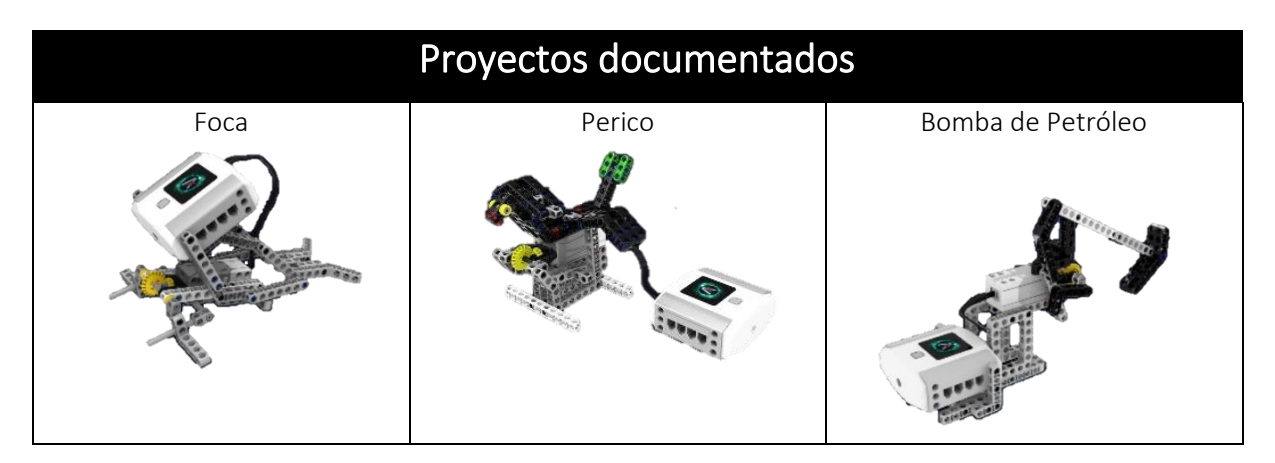

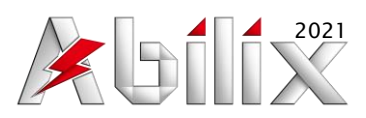

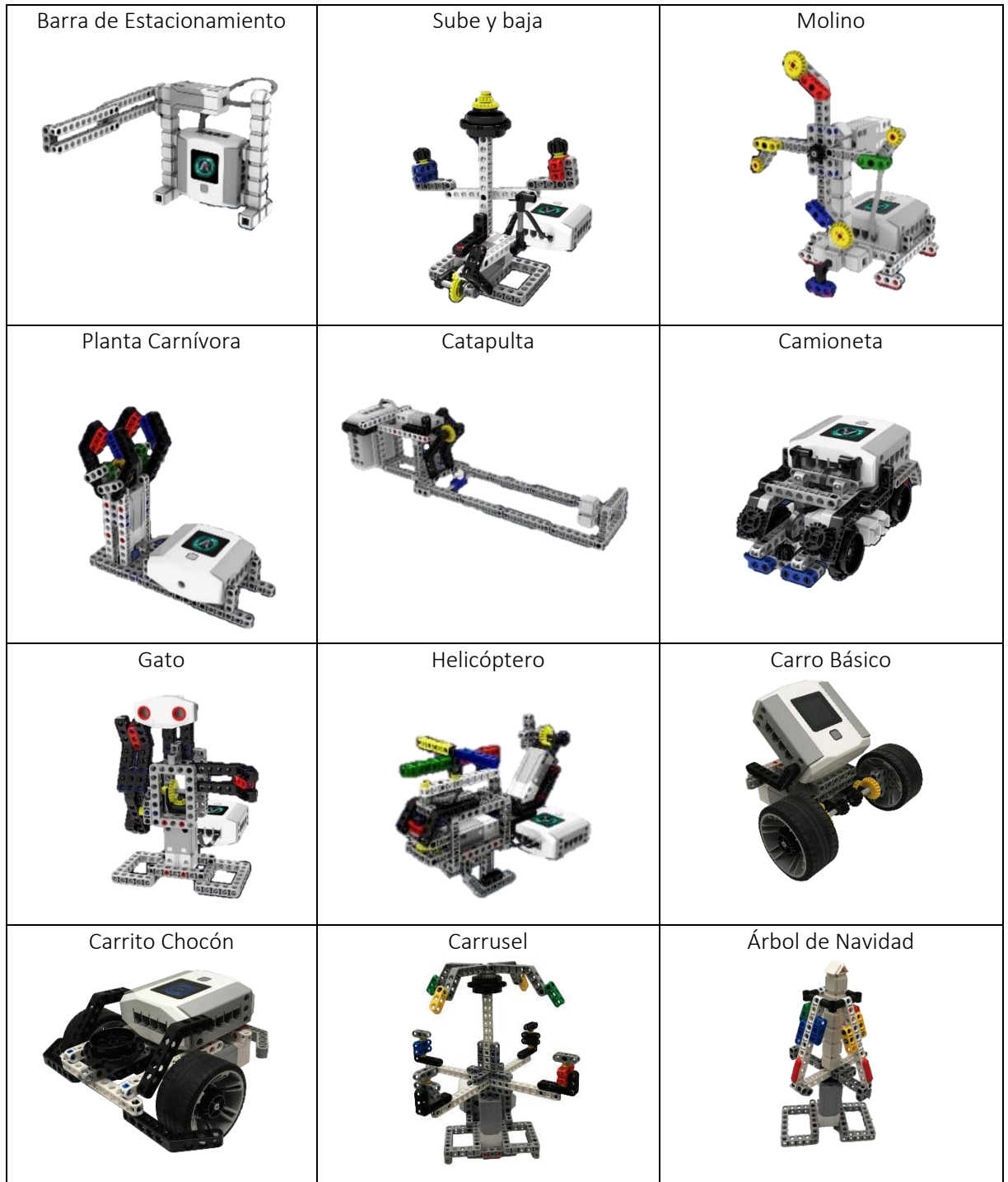

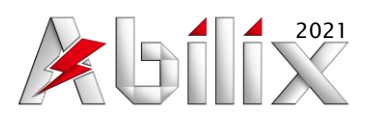

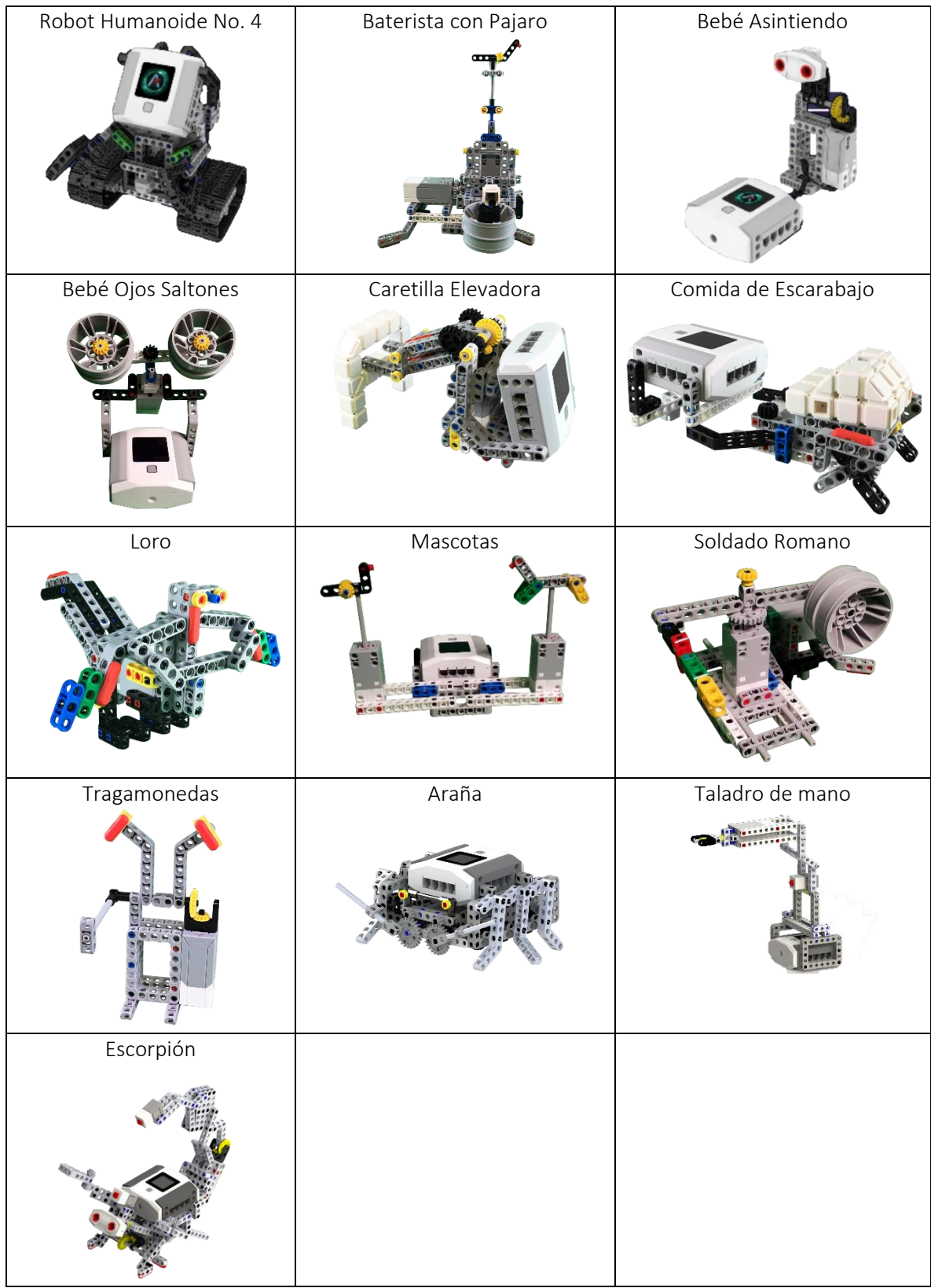

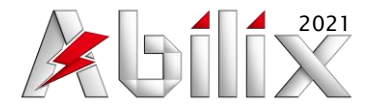

#### **5.- Aplicaciones para sistemas operativos IOs y Android**

#### **Abilix Krypton**

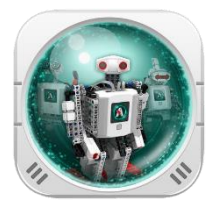

Esta aplicación contiene una galería de enlaces a los programas claves para programar el kit de robótica Krypton, siempre y cuando éstas estén descargadas.

#### **Meet Krypton**

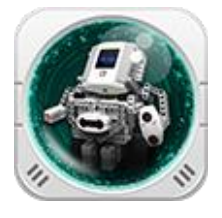

Aplicación básica diseñada para que el alumno conozca el contenido del controlador (los elementos integrados), los sensores y los motores. Por este medio, el alumno puede probar la velocidad de giro de los motores, o conectar algún sensor para revisar los valores que capturan, y poder calibrar sus programas con esa información.

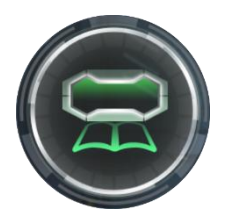

#### **Krypton Project Programming**

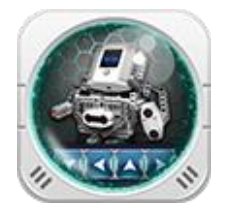

Esta aplicación incluye el catálogo completo de proyectos de la serie Krypton. Indica qué kits pueden desarrollar dicho proyecto, y una vez que es accesado, muestra un tutorial de armado para el mismo. Una vez terminado de ensamblar, aparece una opción donde la aplicación permite comenzar a programar el proyecto utilizando una forma de programación básica por bloques.

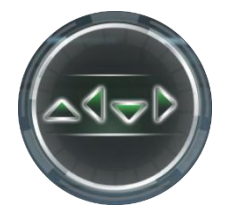

#### **Abilix Chart for Krypton**

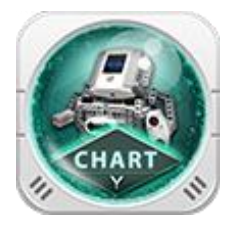

Aplicación utilizada para programar la serie Krypton, caracterizado por utilizar un lenguaje de programación intermedio en forma de diagrama de flujo. Las líneas de código necesarias para ejecutar acciones, o para controlar parámetros dentro del programa, están sintetizadas en los bloques con los que se puede construir el diagrama de flujo que el robot seguirá paso a paso.

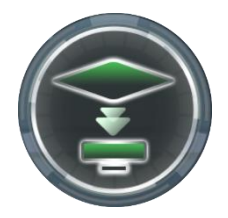

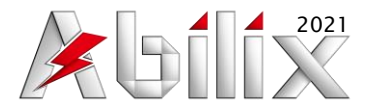

#### **Abilix Scratch for Krypton**

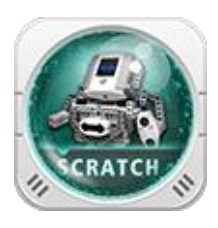

La aplicación de Scratch está caracterizada por utilizar un lenguaje de programación intermedio compuesto por bloques de acción que el usuario toma y arrastra a la pantalla para crear el programa. Cada bloque posee una función específica, unos orientados a sensores y actuadores, y otros a funciones de control.

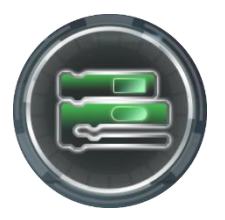

#### **6.- Aplicación para sistema operativo Windows**

#### **Abilix Chart for Windows**

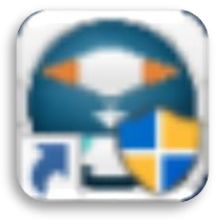

El software Abilix Chart es una aplicación para el sistema de Windows. Este permite enlazar el controlador con una PC o tableta Windows y programar el robot por medio de diagramas de flujo o lenguaje C a través del uso de variables de la librería específica de Abilix.